## **Carta de Serviços do Sei.** na UnB

## **Lotação de Usuários no SEI**

A Lotação de Usuários é referente à alocação dos usuários do **Sei.** nas unidades que compõe a estrutura organizacional da UnB. Essas demandas são referentes à lotação de novos servidores ou colaboradores nas unidades do **Sei!**, alterações nas lotações ou até mesmo ajustes nas lotações para que os usuários sejam incluídos em mais de uma unidade.

## **Que setor da UnB é responsável pelo atendimento desse tipo de demanda?**

O atendimento a demandas relacionadas à Lotação de Usuários no SEI é de competência do Decanato de Gestão de Pessoas (DGP). Porém, dependendo da demanda, você deverá encaminhar o processo para diferentes unidades, conforme discriminado abaixo:

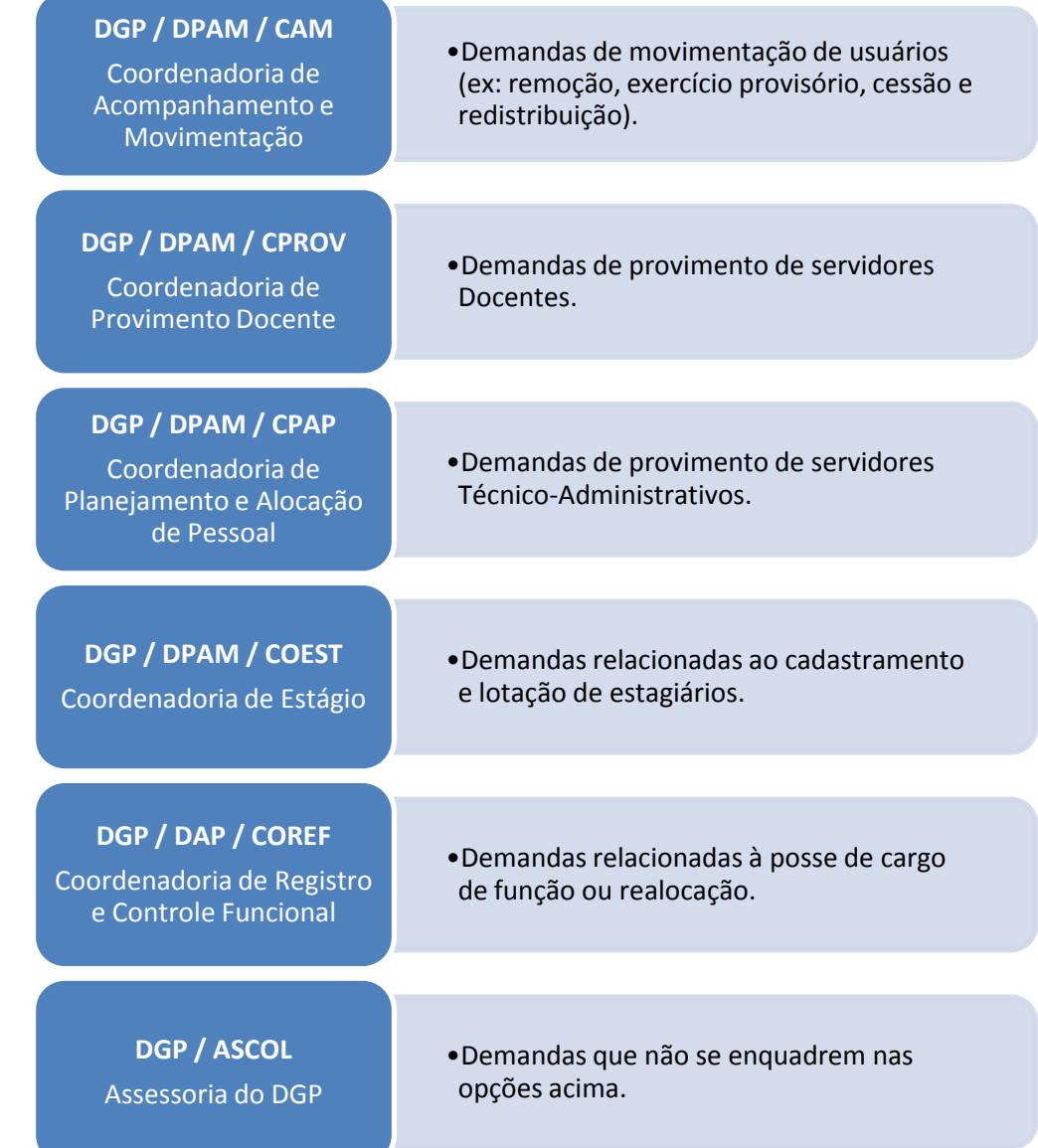

## **Como entrar em contato com esses setores?**

O atendimento a esse tipo de demanda é realizado por meio do próprio **Sei!** 

Você deverá criar um novo processo no SEI e encaminhá-lo para uma das unidades relacionadas no item acima, dependendo de sua demanda. Clique no menu Iniciar Processo , em seguida selecione o Tipo de Processo "Administração Geral: Pedidos, Oferecimentos e Informações Diversas".

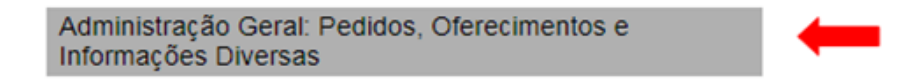

Após criar o processo selecione a funcionalidade **UL** "incluir documento" e escolha o "memorando". No texto do memorando, é de fundamental importância que sejam fornecidas informações sobre sua dúvida ou solicitação de treinamento.

Preencha os campos "Especificação" com sua demanda, como por exemplo "Inclusão de usuário na Unidade Arquivo Central", e o campo "Interessados", com a unidade demandante.

Ao final, após a assinatura do titular da unidade, encaminhe o processo para a unidade responsável por atender sua demanda, conforme discriminado acima, clicando no botão .

Para monitorar a tramitação e andamento do processo utilize funcionalidades como (Acompanhamento especial) ou **Blocos Internos**